Dispositivos externos

Guía del usuario

© Copyright 2006 Hewlett-Packard Development Company, L.P.

La información contenida en el presente documento está sujeta a cambios sin previo aviso. Las únicas garantías para los productos y servicios de HP están estipuladas en las declaraciones expresas de garantía que acompañan a dichos productos y servicios. La información contenida en este documento no debe interpretarse como una garantía adicional. HP no se responsabilizará por errores técnicos o de edición ni por omisiones contenidas en el presente documento.

Primera edición: julio de 2006

Número de referencia del documento: 416612-E51

## Tabla de contenidos

#### 1 Uso de un dispositivo USB

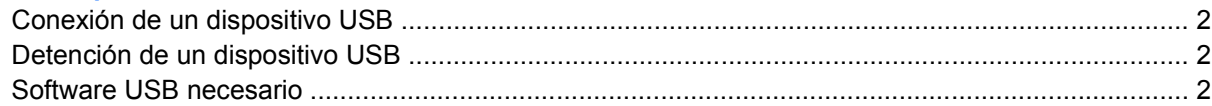

#### 2 Uso de dispositivos 1394 (sólo en algunos modelos)

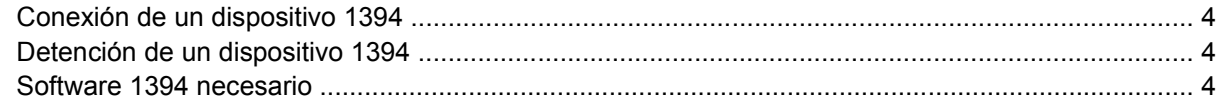

### 3 Uso del puerto de expansión

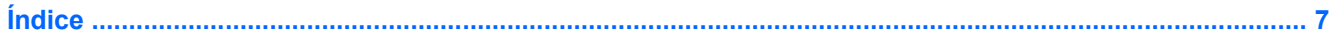

## <span id="page-4-0"></span>**1 Uso de un dispositivo USB**

El bus serie universal (USB) es una interfaz de hardware que conecta un dispositivo externo opcional, como un teclado USB, un mouse, una unidad, una impresora, un escáner o un concentrador al equipo o a una base de expansión opcional.

Dependiendo del modelo, el equipo puede tener hasta 4 puertos USB, que admiten dispositivos USB 1.0, USB 1.1 y USB 2.0. Para añadir más puertos USB, conecte un concentrador o una base de expansión opcionales.

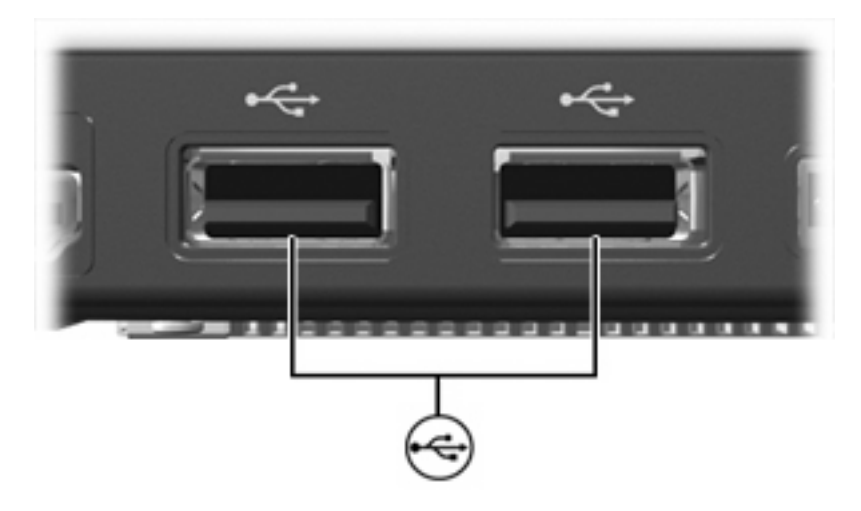

## <span id="page-5-0"></span>**Conexión de un dispositivo USB**

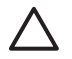

**PRECAUCIÓN** Para evitar dañar un conector USB, utilice la mínima fuerza posible para conectar un dispositivo USB.

Para conectar un dispositivo USB al equipo, conecte el cable USB del dispositivo al puerto USB. El sistema operativo emitirá un sonido que indica que se ha detectado un dispositivo.

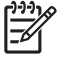

**Nota** La primera vez que conecte un dispositivo USB, aparecerá el mensaje "Nuevo hardware encontrado" en el área de notificación, en el extremo derecho de la barra de tareas.

## **Detención de un dispositivo USB**

**PRECAUCIÓN** Para evitar la pérdida de información o impedir que el sistema deje de responder, detenga el dispositivo USB antes de extraerlo.

**PRECAUCIÓN** Para evitar dañar un conector USB, no tire del cable para desconectar el dispositivo USB.

Para detener un dispositivo USB:

**1.** Haga doble clic en el icono **Extracción segura de hardware** en el área de notificación, en el extremo derecho de la barra de tareas.

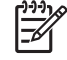

**Nota** Para visualizar el icono Extracción segura de hardware, haga clic en **Mostrar iconos ocultos** (**<** o **<<**) en el área de notificación.

**2.** Haga clic en el nombre del dispositivo en la lista.

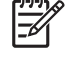

**Nota** Si el dispositivo USB no está en la lista, no es necesario desconectarlo antes de retirarlo.

**3.** Haga clic en **Detener**.

### **Software USB necesario**

Algunos dispositivos USB pueden necesitar software adicional que, generalmente, se incluye con el dispositivo. Para obtener más información acerca del software específico para un dispositivo, consulte las instrucciones del fabricante del dispositivo.

## <span id="page-6-0"></span>**2 Uso de dispositivos 1394 (sólo en algunos modelos)**

IEEE 1394 es una interfaz de hardware que puede utilizarse para conectar un dispositivo multimedia de alta velocidad o un dispositivo de almacenamiento de datos al equipo. Los escáneres, cámaras y cámaras de vídeo digitales a menudo requieren una conexión 1394.

El puerto 1394, que se muestra abajo, también admite dispositivos IEEE 1394a.

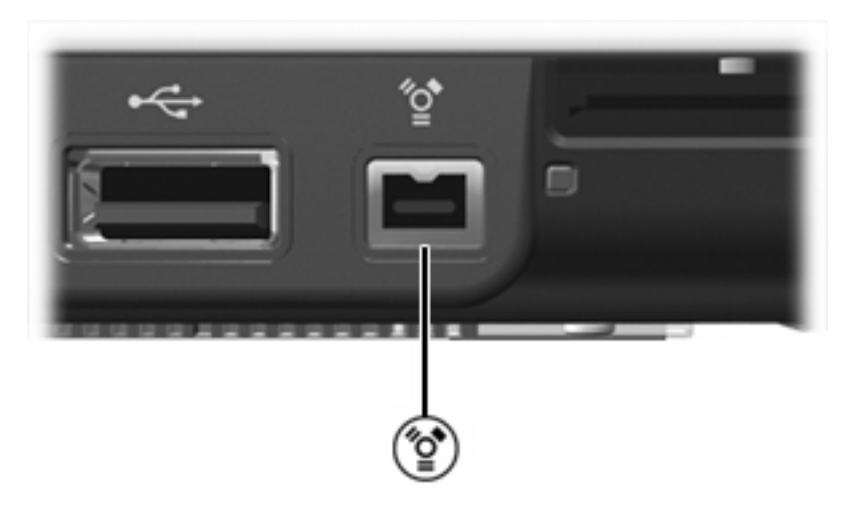

## <span id="page-7-0"></span>**Conexión de un dispositivo 1394**

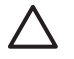

**PRECAUCIÓN** Para evitar dañar un conector del puerto 1394, utilice la mínima fuerza posible para conectar un dispositivo 1394.

Para conectar un dispositivo 1394 al equipo, conecte el cable 1394 del dispositivo al puerto 1394. Oirá un sonido cuando se detecte el dispositivo.

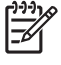

**Nota** La primera vez que conecte un dispositivo 1394, aparecerá el mensaje "Nuevo hardware encontrado" en el área de notificación, en el extremo derecho de la barra de tareas.

## **Detención de un dispositivo 1394**

**PRECAUCIÓN** Para evitar la pérdida de información o impedir que el sistema deje de responder, detenga el dispositivo 1394 antes de extraerlo.

**PRECAUCIÓN** Para evitar dañar un conector del puerto 1394, no tire del cable para desconectar el dispositivo 1394.

Para detener un dispositivo 1394:

**1.** Haga doble clic en el icono **Extracción segura de hardware** en el área de notificación, en el extremo derecho de la barra de tareas.

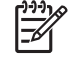

**Nota** Para visualizar el icono Extracción segura de hardware, haga clic en **Mostrar iconos ocultos** (**<** o **<<**) en el área de notificación.

- **2.** Haga clic en el nombre del dispositivo en la lista.
- **3.** Haga clic en **Detener**.

### **Software 1394 necesario**

Algunos dispositivos 1394 pueden necesitar software adicional que, generalmente, se incluye con el dispositivo. Para obtener más información acerca del software específico para un dispositivo, consulte las instrucciones del fabricante del dispositivo.

## <span id="page-8-0"></span>**3 Uso del puerto de expansión**

El puerto de expansión en el lado izquierdo del equipo le permite conectar el equipo a una base de expansión opcional. Una base de expansión opcional proporciona puertos y conectores adicionales que pueden utilizarse con el equipo.

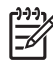

**Nota** El equipo sólo tiene un puerto de expansión. El término puerto de expansión 3 describe el tipo de puerto de expansión.

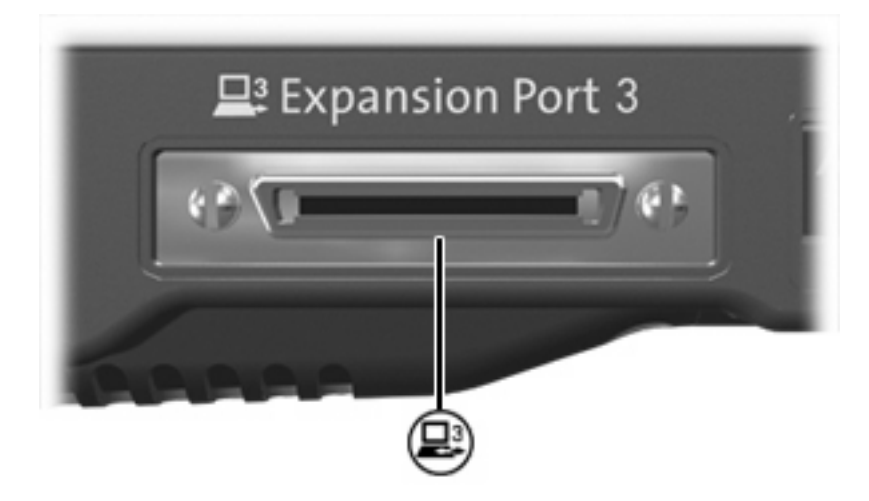

# <span id="page-10-0"></span>**Índice**

#### **Símbolos y números**

1394, conexión del cable [4](#page-7-0)

#### **C**

cables 1394 [4](#page-7-0) USB [2](#page-5-0) cable USB, conexión [2](#page-5-0) concentradores [1](#page-4-0) concentradores USB [1](#page-4-0)

### **D**

dispositivos 1394 conexión [4](#page-7-0) descripción [3](#page-6-0) detención [4](#page-7-0) software y controladores [4](#page-7-0) dispositivos USB conexión [2](#page-5-0) descripción [1](#page-4-0) detención [2](#page-5-0) software necesario [2](#page-5-0)

#### **P**

puerto 1394 [3](#page-6-0) puerto de expansión [5](#page-8-0) puertos 1394 [3](#page-6-0) expansión [5](#page-8-0) USB [1](#page-4-0) puertos USB, identificación [1](#page-4-0)

#### **S**

software 1394 [4](#page-7-0) dispositivos USB [2](#page-5-0) Software de USB [2](#page-5-0)

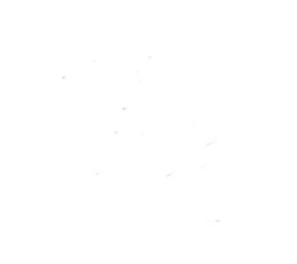